# **Fichiers README officiels Slackware**

Savez-vous qu'une des meilleures sources d'information à propos de Slackware se trouve directement sur le DVD (ou le serveur FTP) ?

Beaucoup de gens ne réalisent que tardivement (parfois des années après avoir commencé à utiliser Slackware) que la racine des fichiers de la distribution contient plusieurs fichiers texte avec des informations à propos de la distribution, l'organisation du contenu du DVD et des instructions pour installer et configurer des logiciels.

Commençons par lister ces fichiers tels qu'ils apparaissent sur le DVD de Slackware 14.1 :

ANNOUNCE.14\_1 BOOTING.TXT CHANGES\_AND\_HINTS.TXT CHECKSUMS.md5 CHECKSUMS.md5.asc COPYING COPYING3 COPYRIGHT.TXT CRYPTO\_NOTICE.TXT ChangeLog.txt FILELIST.TXT GPG-KEY PACKAGES.TXT README.TXT README.initrd README\_CRYPT.TXT README\_LVM.TXT README\_RAID.TXT README\_UEFI.TXT RELEASE\_NOTES SPEAKUP\_DOCS.TXT SPEAK\_INSTALL.TXT Slackware-HOWTO UPGRADE.TXT isolinux/README.TXT source/README.TXT usb-and-pxe-installers/README\_PXE.TXT usb-and-pxe-installers/README\_USB.TXT

Quel est le contenu de ces fichiers ?

• [ANNOUNCE.14\\_1](http://ftp.slackware.com/pub/slackware/slackware-current/ANNOUNCE.14_1)

L'annonce officielle de la nouvelle version, listant les caractéristiques et les nouveautés et donnant des informations pour l'achat du DVD (ce fichier est spécifique à la version 14.1 de Slackware).

[BOOTING.TXT](http://ftp.slackware.com/pub/slackware/slackware-current/BOOTING.TXT)

Les différents moyens de démarrer l'installeur de Slackware, qui contient le programme

d'installation, et des astuces pour résoudre les problèmes lié au démarrage.

#### [CHANGES\\_AND\\_HINTS.TXT](http://ftp.slackware.com/pub/slackware/slackware-current/CHANGES_AND_HINTS.TXT)

Une liste de tous les nouveaux paquets et de ceux supprimés par rapport à la version précédente. Contient aussi des astuces pour paramétrer certains réglages de la distribution.

#### • [CHECKSUMS.md5](http://ftp.slackware.com/pub/slackware/slackware-current/CHECKSUMS.md5)

Les sommes de contrôle MD5 pour les fichiers de la distribution. Pour tester l'ensemble des fichiers, utilisez la commande suivante :

tail +13 CHECKSUMS.md5 | md5sum -c --quiet - | less

Si le résultat n'indique pas "OK" pour chacune des lignes, alors le fichier correspondant est corrompu.

#### • [CHECKSUMS.md5.asc](http://ftp.slackware.com/pub/slackware/slackware-current/CHECKSUMS.md5.asc)

La signature GPG pour le fichier CHECKSUMS.md5 (signé avec la [clé GPG du projet Slackware](http://ftp.slackware.com/pub/slackware/slackware-current/GPG-KEY) [Linux](http://ftp.slackware.com/pub/slackware/slackware-current/GPG-KEY)). Cela vous permet de vérifier que les valeurs des sommes de contrôle du fichier CHECKSUMS.md5 n'ont pas été modifiées par un tiers. La commande suivante :

gpg --verify CHECKSUMS.md5.asc

doit retourner un résultat similaire aux deux lignes ci-dessous :

```
gpg: Signature made Thu 11 Dec 2014 02:46:15 AM CET using DSA key ID
40102233
gpg: Good signature from "Slackware Linux Project
<security@slackware.com>"
```
[COPYING](http://ftp.slackware.com/pub/slackware/slackware-current/COPYING)

Contient une copie de la GNU GENERAL PUBLIC LICENSE, Version 2, Juin 1991.

[COPYING3](http://ftp.slackware.com/pub/slackware/slackware-current/COPYING3)

Contient une copie de la GNU GENERAL PUBLIC LICENSE, Version 3, 29 Juin 2007.

**COPYRIGHT TXT** 

Ceci est le fichier COPYRIGHT de Slackware. Ce fichier fournit de la documentation concernant les licenses utilisées par les différents composants inclus dans Slackware, ainsi que des remerciements (certains requis, certains librement accordés). Certains paquets ont leur propre fichier de license dans leur propre sous-répertoire dans /usr/doc.

### • [CRYPTO\\_NOTICE.TXT](http://ftp.slackware.com/pub/slackware/slackware-current/CRYPTO_NOTICE.TXT)

Information légale, liée aux règles d'exportation des États-Unis.

[ChangeLog.txt](http://ftp.slackware.com/pub/slackware/slackware-current/ChangeLog.txt)

Le journal de toutes les mises à jour de la nouvelle version, depuis la version précédente. C'est un peu aussi le blog de Pat  $\bigcirc$ 

#### • [FILELIST.TXT](http://ftp.slackware.com/pub/slackware/slackware-current/FILELIST.TXT)

La liste de l'ensemble de tous les fichiers présent dans l'arborescence pour cette version.

[GPG-KEY](http://ftp.slackware.com/pub/slackware/slackware-current/GPG-KEY)

La clé publique correspondant à la clé privée utilisée pour signer tous les paquets Slackware :

#### security@slackware.com public key

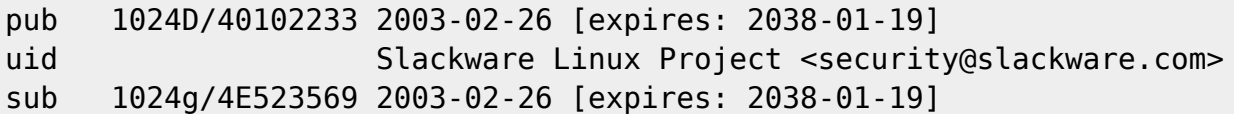

#### [PACKAGES.TXT](http://ftp.slackware.com/pub/slackware/slackware-current/PACKAGES.TXT)

Informations sur les paquets Slackware disponibles dans le répertoire ./slackware\*/ (description du paquet, méta-informations et liste du contenu).

#### [README.TXT](http://ftp.slackware.com/pub/slackware/slackware-current/README.TXT)

Fichier README de Slackware qui est **LE FICHIER À LIRE EN PREMIER !**

[README.initrd](http://ftp.slackware.com/pub/slackware/slackware-current/README.initrd)

Slackware initrd mini HOWTO, qui décrit comment créer et installer un initrd, qui peut être nécessaire pour utliser un noyau 3.x kernel. Voir aussi "man mkinitrd".

• README CRYPT.TXT

Le HOWTO pour installer Slackware sur des volumes chiffrés (LUKS).

[README\\_LVM.TXT](http://ftp.slackware.com/pub/slackware/slackware-current/README_LVM.TXT)

Le HOWTO pour installer Slackware sur des volumes logiques (LVM).

• [README\\_RAID.TXT](http://ftp.slackware.com/pub/slackware/slackware-current/README_RAID.TXT)

Le HOWTO pour installer Slackware sur un système de fichiers en RAID logiciel.

[README\\_UEFI.TXT](http://ftp.slackware.com/pub/slackware/slackware64-current/README_UEFI.TXT)

Comment installer Slackware (et éventuellement laisser une installation de Windows intacte) sur un ordinateur utilisant UEFI au lieu du BIOS traditionnel. Uniquement pour les systèmes 64 bits.

**• [RELEASE\\_NOTES](http://ftp.slackware.com/pub/slackware/slackware-current/RELEASE_NOTES)** 

Ce fichier contient les notes personelles de Pat depuis le début du développement jusqu'à la version finale.

• [SPEAKUP\\_DOCS.TXT](http://ftp.slackware.com/pub/slackware/slackware-current/SPEAKUP_DOCS.TXT)

Documentation pour la mise en oeuvre du logiciel de synthèse vocale Speakup.

• [SPEAK\\_INSTALL.TXT](http://ftp.slackware.com/pub/slackware/slackware-current/SPEAK_INSTALL.TXT)

HOWTO sur l'installation avec l'aide du logiciel de synthèse vocale Speakup.

[Slackware-HOWTO](http://ftp.slackware.com/pub/slackware/slackware-current/Slackware-HOWTO)

Instructions pour installer Slackware depuis un CD/DVD. Si vous débutez avec Slackware, commencez ici.

[UPGRADE.TXT](http://ftp.slackware.com/pub/slackware/slackware-current/UPGRADE.TXT)

Ce HOWTO explique comment mettre à jour une version stable de Slackware vers une nouvelle version stable.

Vous pouvez utiliser [slackpkg](https://docs.slackware.com/slackware:slackpkg) afin d'automatiser une grande partie de ce processus

- [isolinux/README.TXT](http://ftp.slackware.com/pub/slackware/slackware-current/isolinux/README.TXT) Comment graver un disque amorçable pour Slackware.
- [source/README.TXT](http://ftp.slackware.com/pub/slackware/slackware-current/source/README.TXT)

Informations concernant les sources utilisées pour cette version de Slackware.

- [usb-and-pxe-installers/README\\_PXE.TXT](http://ftp.slackware.com/pub/slackware/slackware-current/usb-and-pxe-installers/README_PXE.TXT) Le HOWTO pour installer Slackware en démarrant avec PXE via le réseau.
- [usb-and-pxe-installers/README\\_USB.TXT](http://ftp.slackware.com/pub/slackware/slackware-current/usb-and-pxe-installers/README_USB.TXT) Le HOWTO pour installer Slackware using depuis une clé USB amorçable.

Les liens ci-dessus pointent vers le répertoire "slackware-current" de l'arboresence du server FTP. Slackware-current est la branche de dévelopement, ce qui signifie que les liens pointent vers les versions les plus récentes des fichiers. Si vous souhaitez consulter les fichiers d'une version en particulier, remplacez le mot "current" dans l'URL par le numéro de version tel que "13.37" ou "14.1". Les fichiers sont identiques pour les versions 32 bits et 64 bits de Slackware.

## **Sources**

- Initiallement rédigé par [Eric Hameleers](https://docs.slackware.com/wiki:user:alienbob)
- Traduit par [Ellendhel](https://docs.slackware.com/wiki:user:ellendhel)

[slackware](https://docs.slackware.com/tag:slackware?do=showtag&tag=slackware)

From: <https://docs.slackware.com/>- **SlackDocs**

Permanent link: **<https://docs.slackware.com/fr:slackware:readmes>**

Last update: **2014/12/24 13:14 (UTC)**

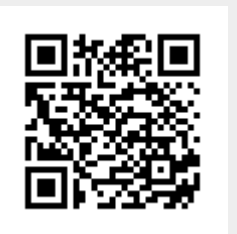